## 3ds Max Basics for Modeling Video Game Assets, Vol 1

Corrections:

## **Page 347**

In the book, it asks you to switch from the Castle Keep Level 1 to Castle Keep Level 2 in the Scene Explorer. Please move the newly created boxes and staircase objects to the Castle Keep Level 2 layer (all but Box001 (the perimeter wall) as shown in the image below.

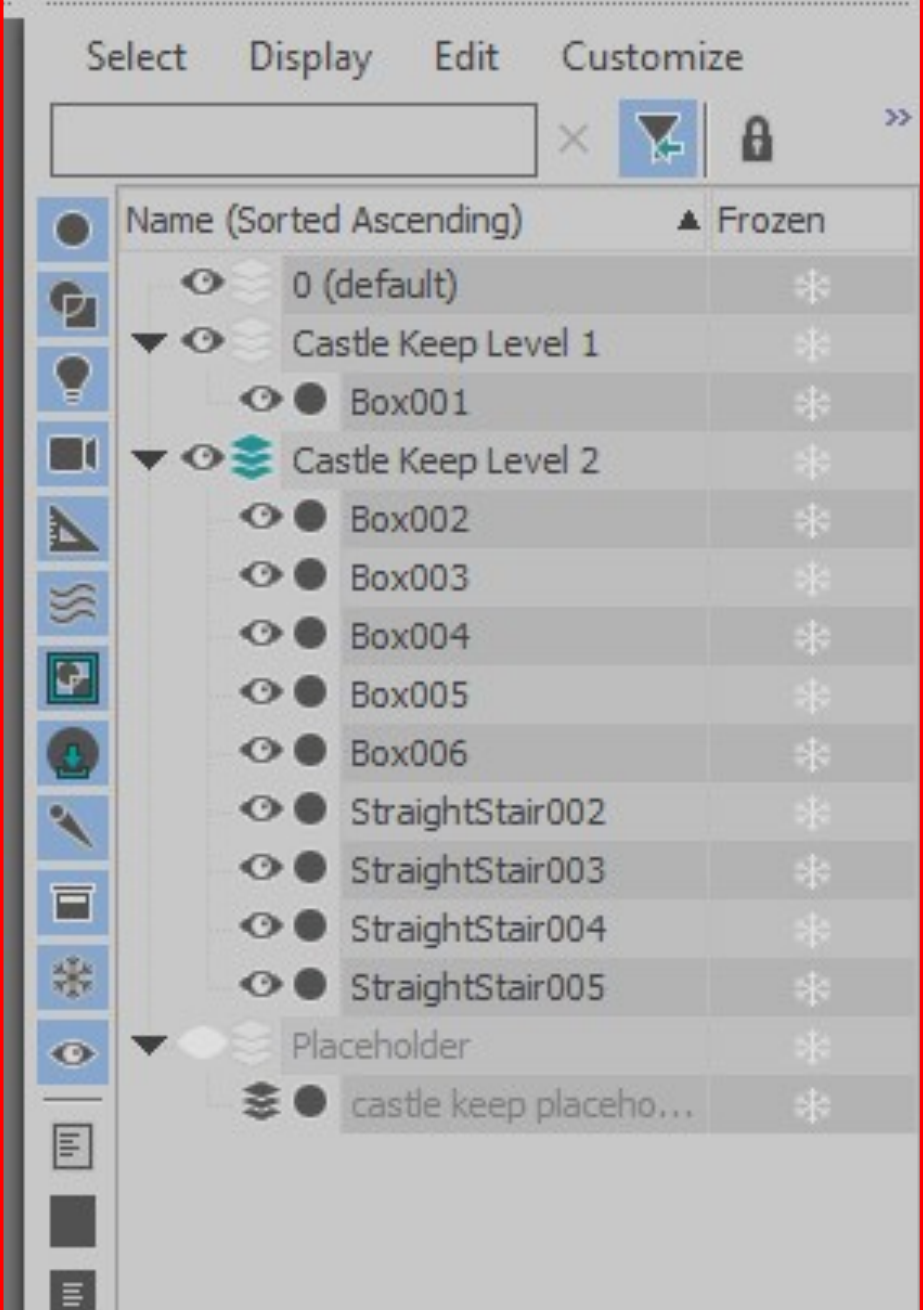